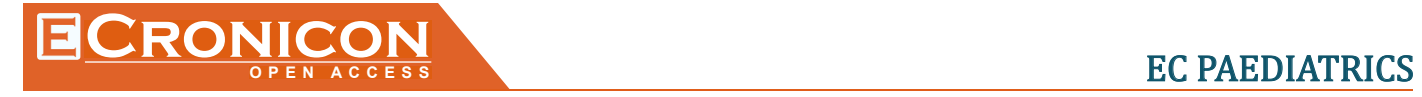

# **Short Communication**

# **How to do a Literature Search?**

# **Namita Mishra, Girish Gupta, Aakash Pandita\* and Amit Shukla**

*Department of Neonatology, Sanjay Gandhi Postgraduate Institute of Medical Sciences, Lucknow, UP, India*

**\*Corresponding Author**: Aakash Pandita, Consultant, Department of Neonatology, Sanjay Gandhi Postgraduate Institute of Medical Sciences, Lucknow, UP, India.

#### **Received:** June 23, 2018

## **Introduction**

We often search literature for various reasons, like improving patient care by getting answers to some patient related question, be acquainted with recent guidelines, searching medical images and videos. Searching literature on the topic of interest from the mammoth data available on internet is a tedious and time consuming job and sometimes even extensive search might turn out to be a futile process. Appropriate knowledge of correct method of finding data and various search engines available may prove to be highly useful in narrowing our search results in the most appropriate way. However if we look at literature there are very few articles available on this topic. Thus this review article was written to identify methods for effective literature search with special emphasis on pub med.

## **Aims and Objectives**

- 1. To develop ways to search relevant literature including images, videos and guidelines in shortest possible time
- 2. To understand use of one of the most commonly searched sites PubMed

# **Steps to literature search**

The basic strategy to search a literature should be:

- 1. Define your topic/research question
- 2. Develop keywords
- 3. Identify what type of literature you are searching for
- 4. Identify sources to search
- 5. Identify scope/limits of search

# **Defining your topic/research question**

This is best done by following PICO format as mentioned in table 1.

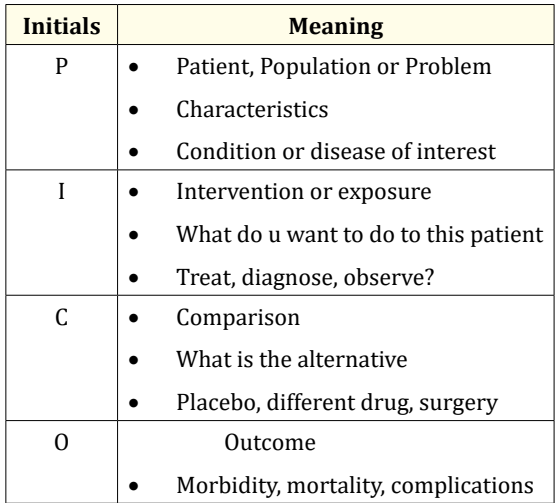

*Table 1: Defining your research question.*

#### **Developing keywords**

Literature search can be done by using either keywords from the research question or controlled vocabulary. Using them can help in retrieving the results in a better way.

*Citation:* Aakash Pandita*., et al.* "How to do a Literature Search?". *EC Paediatrics* 7.8 (2018).

Controlled vocabulary is a pre-defined set of term used by a database to describe a particular term. It is also referred to as subjects, subject headings, subject terms, descriptors, thesaurus, or index terms. For example controlled vocabulary used in pub med is MeSH. Table 2 outlines the difference between using 'Controlled Vocabulary' and 'Keywords'.

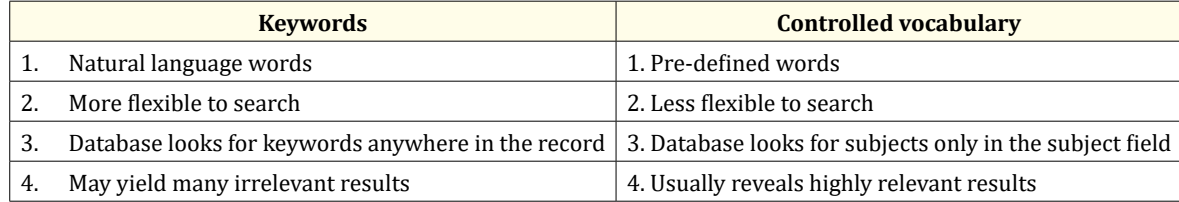

*Table 2: Difference between keywords and controlled vocabulary.*

#### **Identify what type of literature you want to search for**

You need to decide what type of literature would be appropriate to answer the study question. For example clinical trials, RCTs, systemic reviews, meta-analysis, case series, case reports, medical images, videos etc.

#### **Identify sources to search**

After having defined what actually we are searching for we need to identify where to search from. Two broad types of literature available are peer reviewed indexed literature and gray literature. "Peer reviewed indexed literature" are the ones which represent original research in a particular area. These articles are scrutinized by expert people before they are finally published. "Gray literature" refers to material that is not formally published by commercial publishers or peer-reviewed journals, including reports, fact sheets, white papers, conference proceedings, and other documents from various organizations and government agencies.

Another way to choose the search site is by deciding what we are actually searching for e.g. guidelines, images, videos, review articles.

Table 3 provides a brief description of the common databases and search engines available in medical field

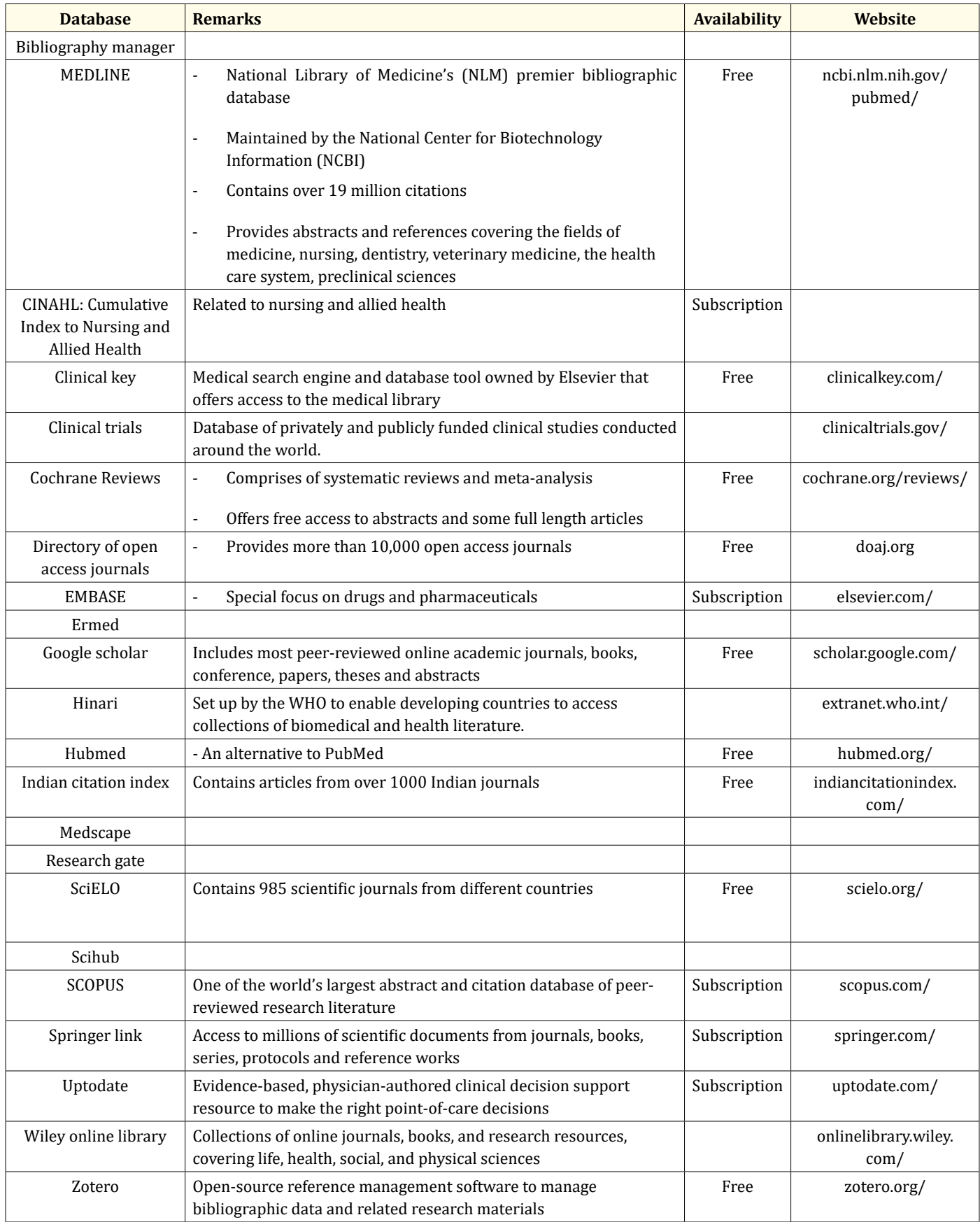

*Table 3: Description of the common databases and search engines available in medical field.*

![](_page_2_Picture_231.jpeg)

#### *Table 4: Websites for medical images.*

![](_page_2_Picture_232.jpeg)

#### *Table 5: Websites for medical videos.*

Sources from where guidelines related to neonatology can be collected are:

- 1. National guidelines clearing house
- 2. Google scholar
- 3. American academy of pediatrics
- 4. NICE
- 5. UK guidelines
- 6. Neonatal guidelines-NHS
- 7. ACOG
- 8. RCOG
- 9. WHO
- 10. NNF and IAP in Indian context

#### **Clues for searching in a particular database**

**1 .Use of Boolean Operator:** They connect the search words in a way so as to narrow or broaden the results. Standard Boolean operators used are AND, OR, NOT all three in capital letters. When AND is used between two terms the results containing both terms are retrieved only. When OR is used between two terms the results containing either of terms are retrieved. Use of NOT excludes any result containing the term, they are often used to get rid of a particular subgroup. Thus use of AND and NOT will narrow the search results and use of OR will broaden the result.

**2. Use of field tags:** They indicate which field is to be searched. In PubMed field tags go in [] and follow term. For example while searching for an author XY write XY [au]. Various filed tags used in PubMed can be seen on its site.

**3.Use of truncations:** It is a search technique in which last few alphabets of a word are replaced with a symbol. The database will provide results that include any ending of that root word. Frequently used truncation symbols include the asterisk (\*), a question mark (?) or a dollar sign (\$). For example if we write therap\* all the articles with words therapy, therapist, therapeutic, therapies will be retrieved.

#### **Searching in PubMed**

#### **MeSH (Medical subject headings**)

It is the controlled vocabulary used in PubMed. MeSH terms are displayed in the hierarchy called as MeSH tree. This allows to broaden or narrow the search results.

For example if put cytomegalovirus in MeSH terms we get following display.

![](_page_3_Picture_88.jpeg)

With the help of subheadings we can further refine our search.

The results are also displayed in hierarchical form with top<sup>9</sup>m6st<sup>1</sup>category being the broadest category and narrower categories displayed below the top ones.

![](_page_4_Picture_1.jpeg)

#### **Advanced search**

It helps in field specific search in pubmed. Some of the fields displayed are author, date, editor, journal, publisher, title etc. Various fields can be combined using Boolean operators AND, OR, NOT.

#### **Filters**

Filters can be used to narrow down the search results. Various filters which can be applied in pub med are article type, publication dates, species, languages, sex, ages and many more.

#### **Limits**

Limits are again used to narrow down the results for example according to affiliations, authors, journal, article title.

#### **Conclusion**

Searching literature is a scientific art which can be learnt with knowledge and practice. The basic steps mentioned in this article can be used to refine literature search and to get the best results in shortest possible time.

**Volume 7 Issue 8 August 2018 © All rights reserved by Aakash Pandita.,** *et al***.**